# **processpredictR: predictice process monitoring using bupaR**

Ivan Esin*<sup>1</sup>* , Dmitri Beloshitskiy*<sup>1</sup>* and Gert Janssenswillen*<sup>1</sup>*,<sup>∗</sup>

*<sup>1</sup>UHasselt - Faculty of Business Economics, Agoralaan, 3590 Diepenbeek, Belgium*

#### **Abstract**

This demo paper introduces processpredictR, a new library for predictive process monitoring in the bupaR-ecosystem. The library provides functionalities with different levels of customization, from completely standard off-the-shelf models, to tools for advanced customization of preprocessing and model configuration.

#### **Keywords**

Predictive Process Analytics, Predictive Process Monitoring, Transformer, bupaR

### **1. Introduction**

The field of predictive business process monitoring aims to improve the execution of processes by analyzing event logs and foreseeing future events and process outcome. Over the past decade, much research has been done in this field, comparing different model architectures and improving predictive accuracy. Implementing these state-of-the-art predictive models is often done in an ad-hoc way, using generic tools such as TensorFlow and Keras, creating a barrier to smooth adoption by practitioners. Notable exceptions on this front are Apromore [\[1\]](#page--1-0) and Nirdizati [\[2\]](#page--1-1). In this demo paper, we extend this available off-the-shelf process prediction tool support with processpredictR.

processpredictR is an extension of the bupaR ecosystem for process analysis with R [\[3\]](#page--1-2). The models provided are based on the Transformer architecture proposed in [\[4\]](#page--1-3). The tool is designed to be used with varying levels of customisation, supporting entirely standardised models — which can be used to get familiar with predictive process monitoring without the need for far-fetched configurations — as well as models that can be highly customized, while still relying on processpredictR for typical steps such as data preparation and evaluation.

**O** [0000-0002-7474-2088](https://orcid.org/0000-0002-7474-2088) (G. Janssenswillen)

CEUR Workshop [Proceedings](https://ceur-ws.org) [\(CEUR-WS.org\)](https://ceur-ws.org)

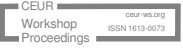

*ICPM'23 Demo Track: International Conference on Process Mining, October 23–27, 2023, Rome, Italy* <sup>∗</sup>Corresponding author.

 $\odot$  [ivan.esin@student.uhasselt.be](mailto:ivan.esin@student.uhasselt.be) (I. Esin); [dmitri.beloshitskiy@student.uhasselt.be](mailto:dmitri.beloshitskiy@student.uhasselt.be) (D. Beloshitskiy); [gert.janssenswillen@uhasselt.be](mailto:gert.janssenswillen@uhasselt.be) (G. Janssenswillen)

<sup>© 2023</sup> Copyright for this paper by its authors. Use permitted under Creative Commons License Attribution 4.0 International (CC BY 4.0).

<span id="page-1-0"></span>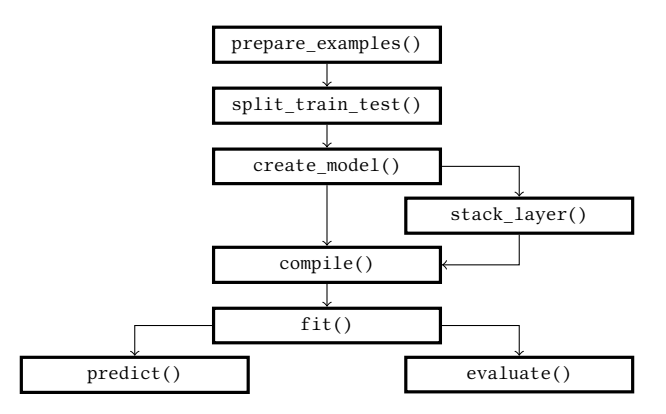

**Figure 1:** Main workflow.

### **2. Features**

#### **2.1. Main workflow**

In the next paragraphs, we briefly describe the main workflow, as shown in Figure [1.](#page-1-0)

*Prepare examples.* The first step is preparing the dataset using the prepare examples function. When preparing the examples for prediction, the user can select one of the five different prediction tasks: *next activity*, *next time*, *remaining trace*, *remaining time*, and *outcome*. The latter one, outcome, can be defined in various ways, e.g. based on the final activity, some attribute, or some other logical condition. At this point, it is also possible to specify any additional features that should be used in the prediction, next to the default ones, i.e. the activity prefix and time features. An example of the preparation step is shown in Listing [1,](#page-1-1) line 2-4.

Listing 1: Coding workflow.

```
library (processpredict R) 1<br>examples \leq prepare examples (\log)
examples <- prepare_examples (log,
                task = "outcome", 3
                features = c(\ldots, \ldots)) 4
                                                   5
split <- split_train_test (examples, split = 0.7) 6<br>train <- splitStrain df 7
train <- split$train_df
test <− split$test_df 8
                                                   9<br>10
model <- create model(
    train, # training set 11
    a custom = FALSE, \# default\ architecture 12
    num_heads = 4, # number of attention heads 13
    output dim<sub>e</sub>mb = 36, # embeddings output dimensions 14
    dim f f = 64) # dimensions of feed − forward network 15
                                                   16
model <− compile (model) 17
                                                   18
hist <- fit (model, train _data=train, epochs = 10) 19
                                                   20
predictions <- predict(model, test data= test, output= 'append') 21
                                                   22
confusion matrix ( p r e dictions ) 23
plot ( predictions ) 24
```
The output of this step is a datatable with examples. A case containing  $n$  activity instances is turned into  $n - 1$  examples, each consisting of an activity prefix, the target variable (depending on the specified task), and any other features as specified in the call.

**Split train test.** The preprocessed dataset can be divided into train and test sets using the split\_train\_test function, simplifying dataset separation for model training and evaluation. This function takes the output of prepare\_examples() and generates two data frames, as detailed in Listing [1,](#page-1-1) line 6-8.

Note that the event log is split chronologically, ensuring that all train examples precede test examples. Additionally, the split is based on case proportions rather than individual examples, preventing the division of the last case between the training and test sets, which would otherwise lead to observations scattered between both sets.

*Create model.* The next workflow step involves defining the model's structure. The create  $model()$  function considers the task and dataset parameters (e.g. additional features, output possibilities, case length) and initializes a default transformer architecture (based on [\[4\]](#page-4-0)). create  $model()$  simplifies layer assembly and predefined dataset-based hyperparameters. providing an automated solution. Moreover, the model's complexity can be manually finetuned by adjusting hyperparameters like attention heads, embedding output dimensions, and feed-forward network dimensions (Listing [1,](#page-1-1) line 10-15).

*Compile.* To configure the training process the model must be compiled, specifying the optimization process, loss function and evaluation metrics. This is done automatically by the compile function (see Listing [1](#page-1-1) l.17).

Fit. The training of the model is facilitated with the provided fit method (see Listing [1](#page-1-1) line 19). It naturally allows flexibility in selecting hyperparameters (e.g. the number of training epochs, batch size, and validation split).

*Predict.* Having trained the model, the predictions can be made using the provided predict method. The function can return up to three different types of output: raw predicted values as returned by the generic keras predict function (without argmax applied), an array of predicted values, or a data frame combining the input data with the predicted values (as illustrated in Listing [1](#page-1-1) line 21). Additionally, for classification tasks, processpredictR allows to quickly compute and visualize the confusion matrix (Listing [1](#page-1-1) line 23-24).

*Evaluate.* The evaluate function allows to quickly evaluate the performance of the model on the test set, returning the value of the loss and accuracy metrics (see Listing [1](#page-1-1) line 26).

#### **2.2. Customization**

Aside from the default models as in the main workflow, processpredictR provides customization options. Users can include extra categorical and/or numerical features alongside examples and adjust the model's complexity.

*Additional features.* Additional features to be used by the model, beyond examples (activity sequences) and default features, can be defined when using prepare\_examples(). The features can be either numerical variables or categorical factors. Numerical variables will be automatically

scaled using the min-max normalization. Factors will be automatically converted to hot-encoded variables.

*Model complexity and custom layers.* The default complexity settings for the models are determined by the following parameters which can be adjusted by the user: the number of attention heads (num heads = 4), the output dimensions of the embeddings (output dim emb = 36), and the dimensions of the feed-forward network ( $dim$   $ff = 64$ ) [\[5\]](#page-4-1).

More advanced flexibility is offered by allowing the creation of a custom model. In such a case, processpredictR will provide a partial model, containing only the input layers and the encoder block of the model, which the user can then complete with generic keras layers using the provided stack\_layer method.

*Advanced customization.* The methods described thus far abstract from many preprocessing and configurations steps. However, one may be interested in custom preprocessing, model architecture or simply getting a more detailed interpretation and understanding of the model parameters. Hence, additional auxiliary functions are made available, which together with generic keras methods offer even greater flexibility.

### **3. Maturity**

While the processpredictR library was published only in January 2023, the back-end is based on the tried and tested functionalities of the keras library [\[6\]](#page-4-2). Furthermore, it is embedded in the bupaR eco-system [\[3\]](#page-4-3), which has built up a strong user base over the last couple of years.

### **4. Further materials**

The library is published on  $\mathsf{CRAM}^1$  $\mathsf{CRAM}^1$  and can be installed as a regular R-package. Usage does require a Python distribution to be installed also. More information on the installation can be found on  $\mathrm{docs.bupar.net.}^2$  $\mathrm{docs.bupar.net.}^2$  $\mathrm{docs.bupar.net.}^2$  $\mathrm{docs.bupar.net.}^2$  A more detailed tutorial on the workflow as well as customization options can be found there as well. $3$  A four minute screen-cast on processpredictR can be found here: <https://tinyurl.com/processpredictR>

## **5. Conclusions and Future Work**

This demo paper introduced processpredictR, an easy-to-use tool for predictive process monitoring embedded in the bupaR-ecosystem. Next to default off-the-shelf models, the library provides multiple avenues to customize predictive models within a specific context. Future efforts will be focused on improving the default model architectures used, as well as more advanced visual tools to aid the interpretability of the obtained models and predictions.

<span id="page-3-0"></span><sup>1</sup><https://cran.r-project.org/package=processpredictR>

<span id="page-3-1"></span><sup>2</sup>[https://bupaverse.github.io/docs/install.html#Installing\\_bupaR](https://bupaverse.github.io/docs/install.html#Installing_bupaR)

<span id="page-3-2"></span><sup>3</sup>[https://bupaverse.github.io/docs/predict\\_workflow.html](https://bupaverse.github.io/docs/predict_workflow.html)

## **References**

- [1] M. La Rosa, H. A. Reijers, W. M. Van Der Aalst, R. M. Dijkman, J. Mendling, M. Dumas, L. García-Bañuelos, Apromore: An advanced process model repository, Expert Systems with Applications 38 (2011) 7029–7040.
- [2] W. Rizzi, L. Simonetto, C. Di Francescomarino, C. Ghidini, T. Kasekamp, F. M. Maggi, Nirdizati 2.0: New features and redesigned backend, Proceedings of the Dissertation Award, Doctoral Consortium, and Demonstration Track at BPM 2019 2420 (2019) 154–158.
- <span id="page-4-3"></span>[3] G. Janssenswillen, B. Depaire, M. Swennen, M. Jans, K. Vanhoof, bupar: Enabling reproducible business process analysis, Knowledge-Based Systems 163 (2019) 927–930.
- <span id="page-4-0"></span>[4] Z. A. Bukhsh, A. Saeed, R. M. Dijkman, ProcessTransformer: Predictive Business Process Monitoring with Transformer Network, arXiv:2104.00721 [cs] (2021). ArXiv: 2104.00721.
- <span id="page-4-1"></span>[5] A. Vaswani, N. Shazeer, N. Parmar, J. Uszkoreit, L. Jones, A. N. Gomez, L. Kaiser, I. Polosukhin, Attention Is All You Need, arXiv:1706.03762 [cs] (2017). ArXiv: 1706.03762.
- <span id="page-4-2"></span>[6] F. Chollet, et al., Keras, 2015. URL: [https://github.com/fchollet/keras.](https://github.com/fchollet/keras)